## **Chat**

O Chat permite a realização de uma discussão textual via web em modalidade síncrona. Essa é uma maneira veloz de obter diversos pontos de vista sobre um assunto. Ao contrário dos fóruns, todos podem publicar textos ao mesmo tempo. Este módulo contém opções de revisão e configuração das discussões.

Para criar um chat entre no curso que deseja criá-lo e clique em "Ativar edição" (no canto superior esquerdo).

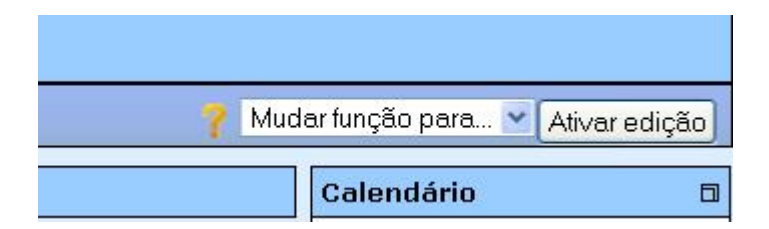

Após clicar em "Ativar edição" a tela ficará conforme a figura abaixo.

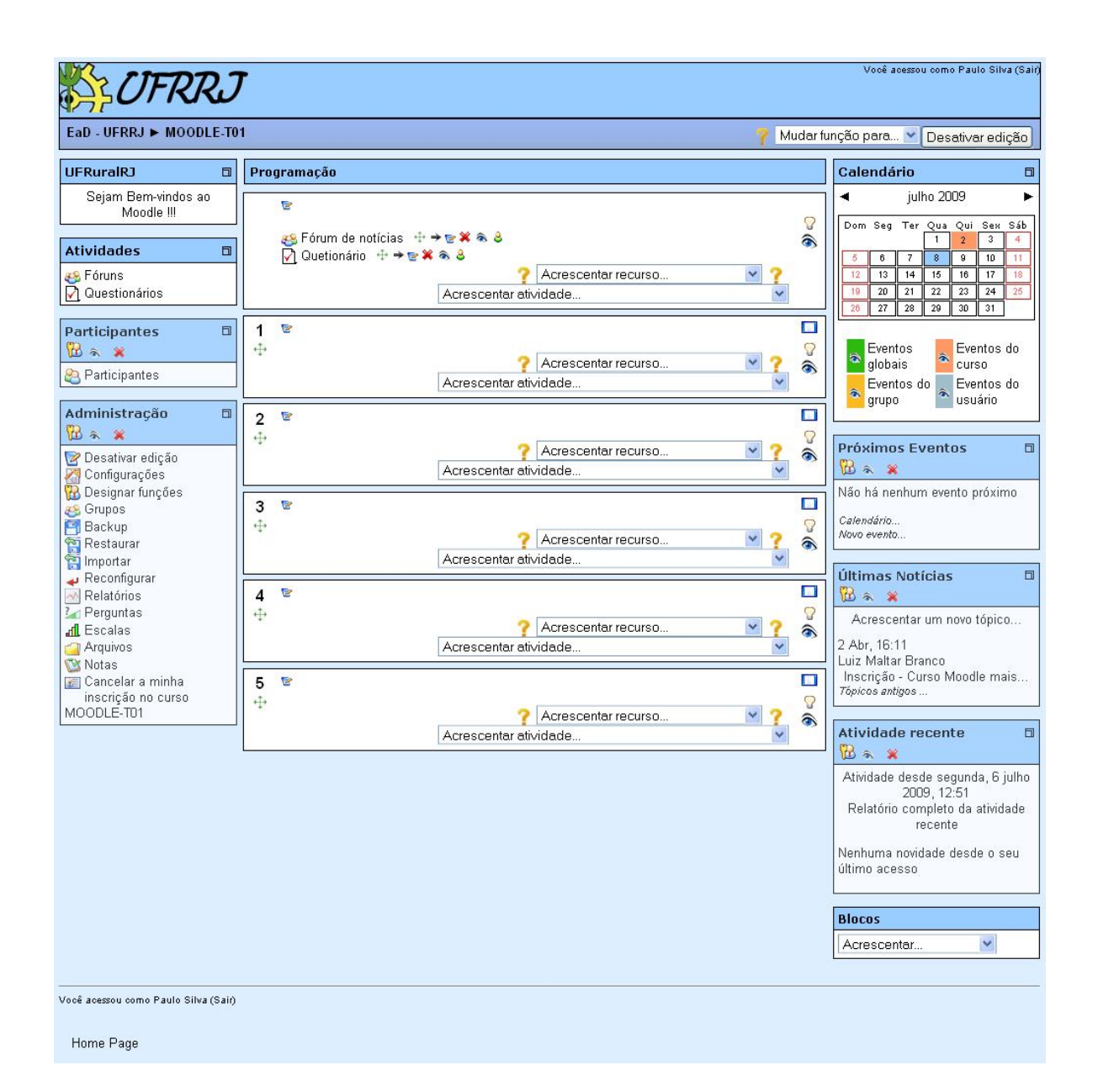

Em "Acrescentar atividade" escolha a opção "Chat".

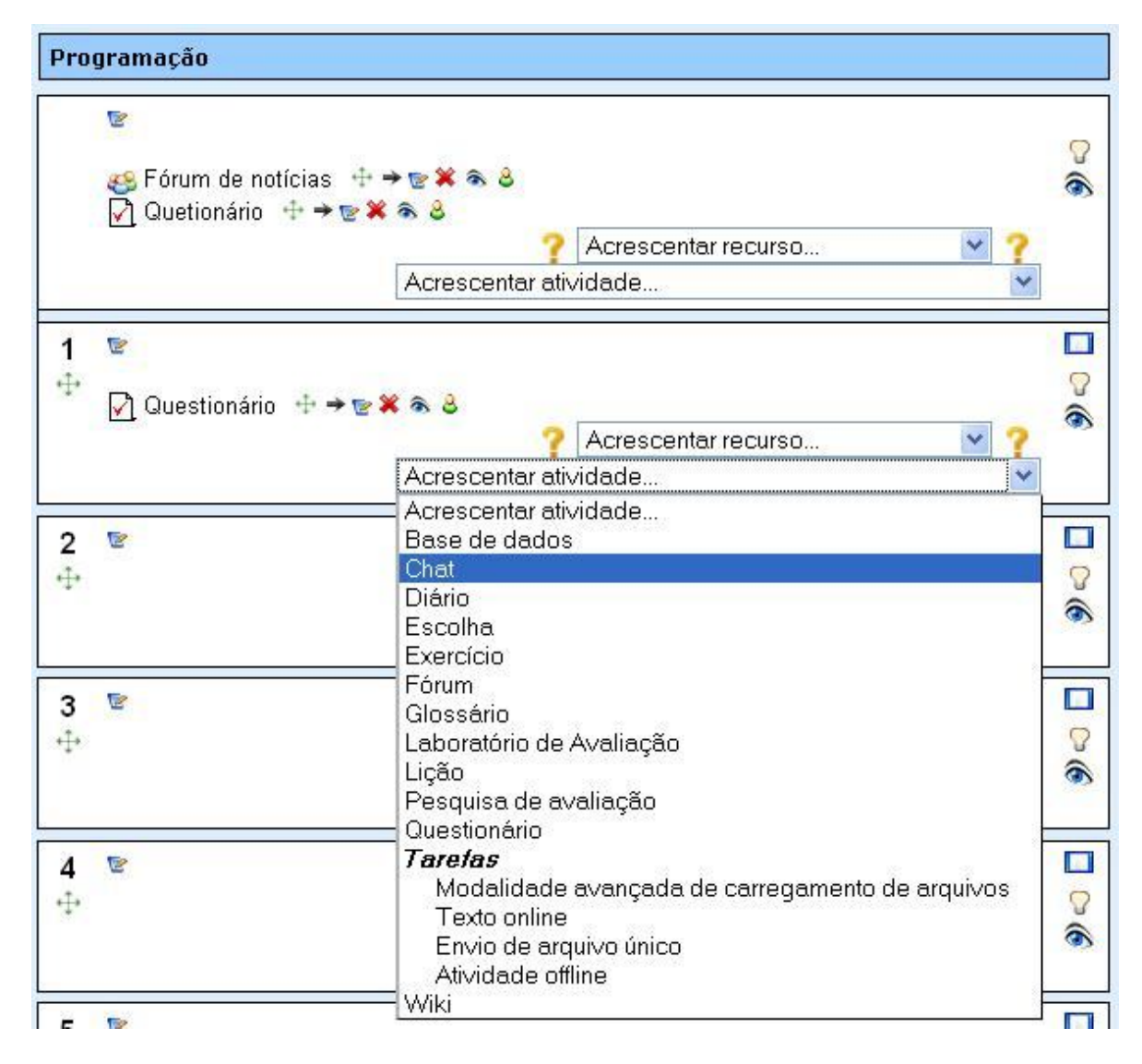

Após clicar em "Chat" você será direcionado para a página de configuração do Chat.

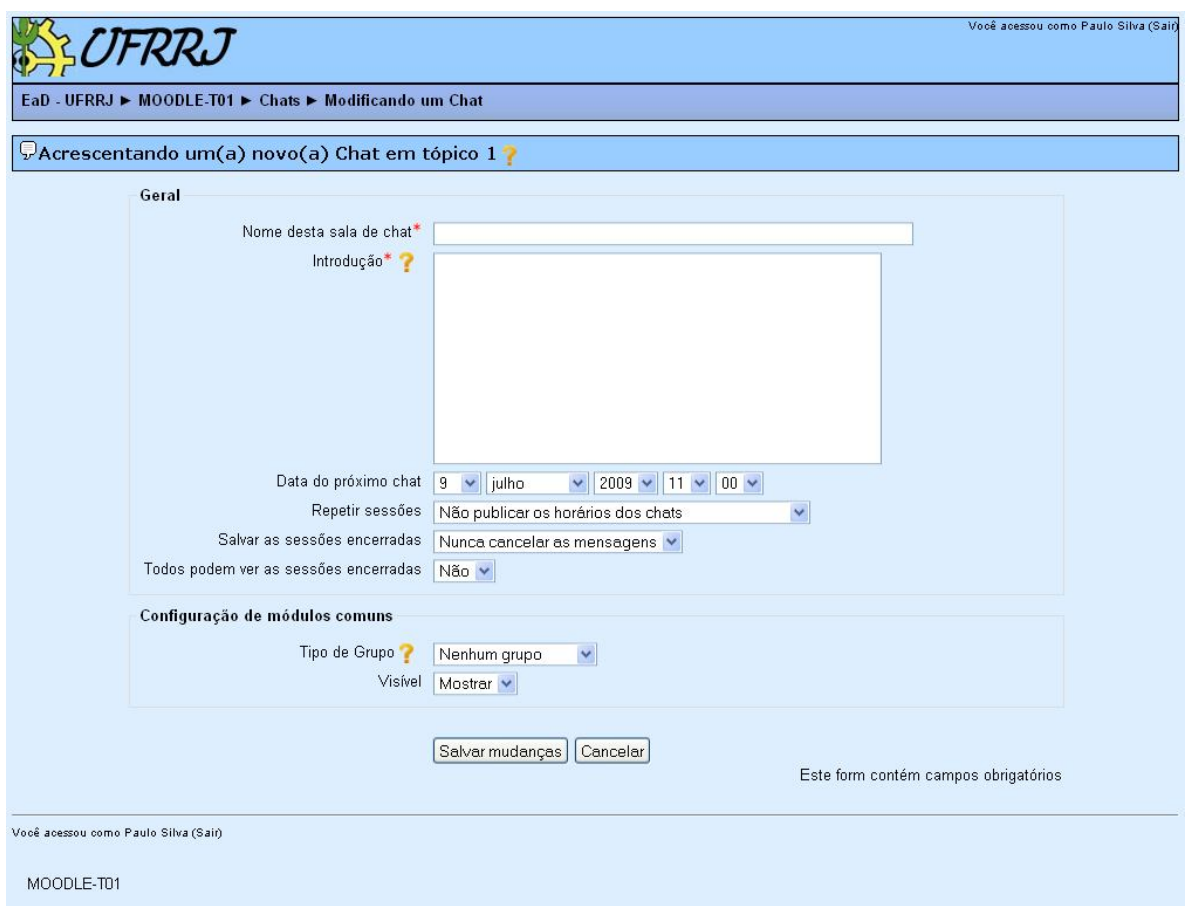

Em "Geral" define-se o nome da sala, uma descrição do Chat e a data e a hora da abertura, há também as opções "Salvar as sessões encerradas", que define quanto tempo deverão ficar visíveis as conversas, e "Todos podem ver as sessões encerradas".

Clique em "Salvar mudanças" e pronto, o Chat está pronto.

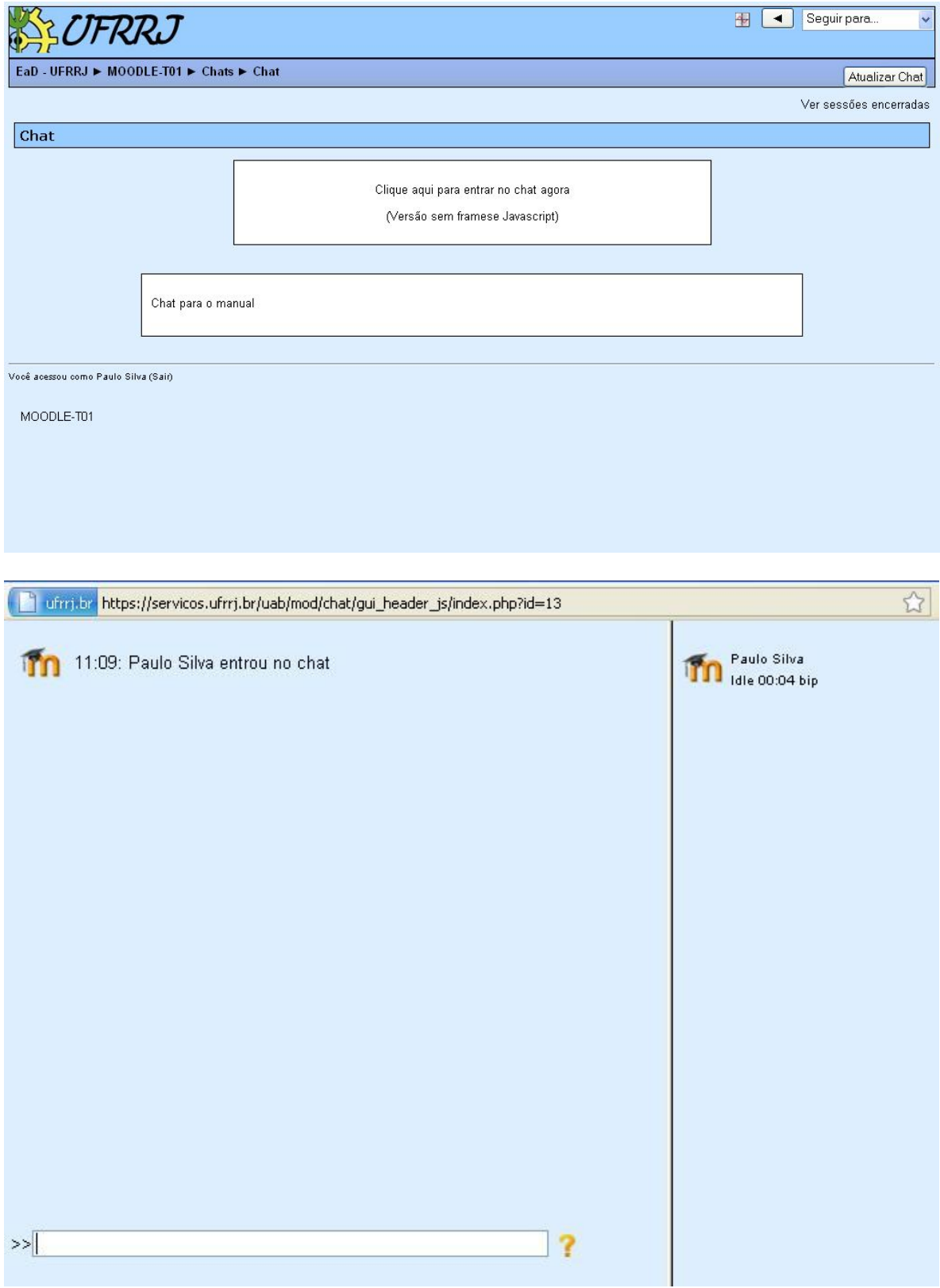